## **Registration Form for Employers**

Employers can register themselves by clicking the **EMPLOYER REGISTRATION** link in the **EMPLOYER'S CORNER**. In the *Employer's Registration Form* field marked # are mandatory. It is mandatory for the employers to provide their PAN/TAN No. and the license No.

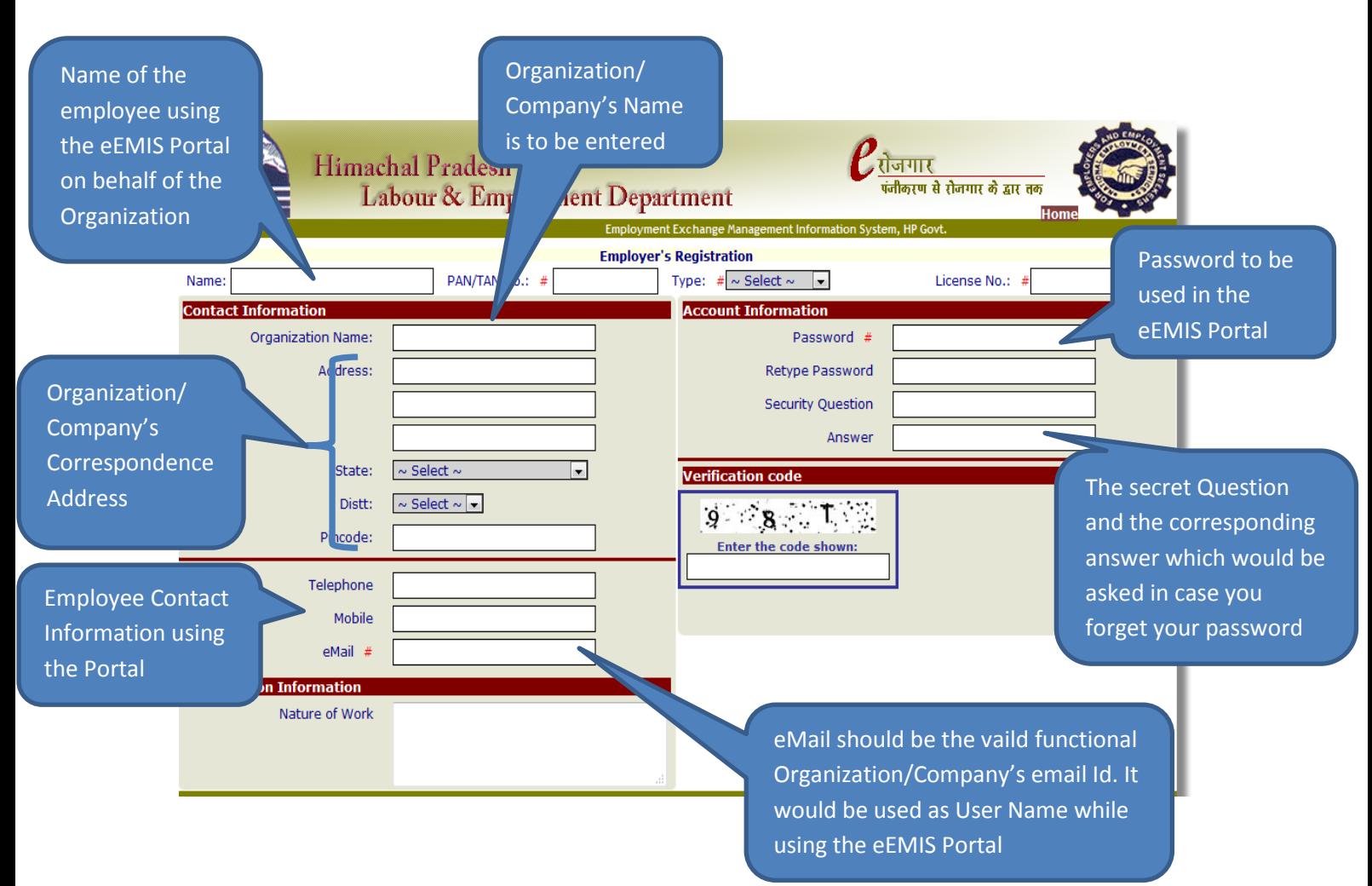

While entering the Registration Form please enter the valid email Id because It will be the User Name for the Organization while using the Portal. All correspondence would be carried out through this email Id only. Also note down the Password entered as it will be the password for the eEMIS Portal.

When employer presses the Submit Button after filling the above form, an auto generated email would be sent on the mentioned email Id for verification of the valid email Id. The employer has to follow the instructions mentioned in the email. Employer has to click the link provided in the sent email and then enter the verification code provided in the email. Once the correct verification code is entered in the given link along with the email Id, Employer request would be forwarded to the Department of Labour & Employment for approval on the basis of employer's PAN/ TAN No., License No. and other information provided by the employer during filling the form online. After getting the approval from the department an email would be sent informing the employer to use the eEMIS Portal using the email Id as User Name and the Password which he has provided while filling the registration form.